## Enable Internet or WAN for connected devices

In order to enable connected devices communication through the router it is needed to enable Masquerading for outgoing packets on WAN interface:

- 1. Go to Network → Firewall→ General settings
- 2. Select Masquerading on WAN interface and click on Save & Apply

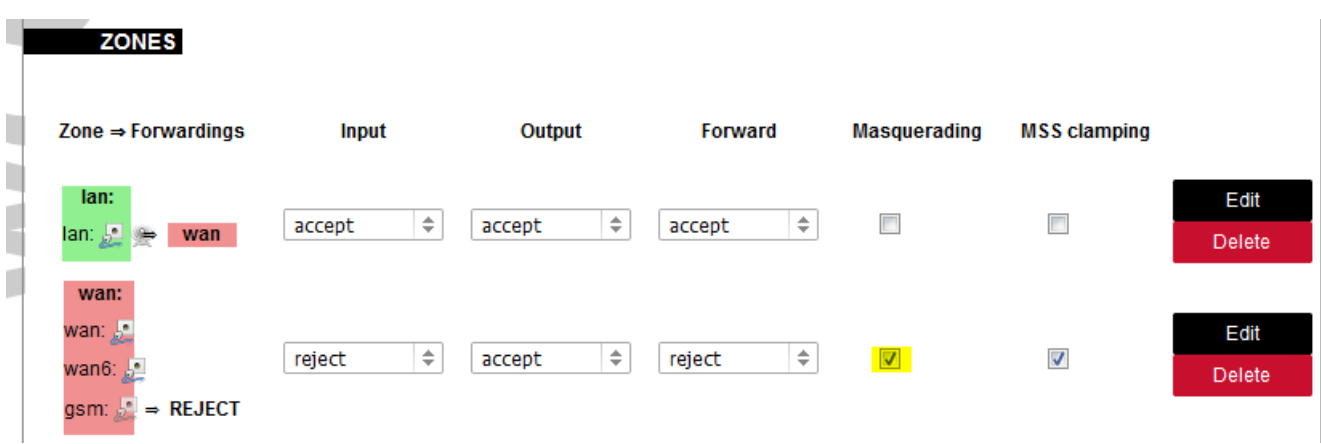

A short video about this:

<https://www.youtube.com/embed/CYzWWkVAjk0>

Revision #2

Created 6 October 2020 13:42:27 by Matas

Updated 15 June 2023 10:58:01 by Raimundas Slavinskas